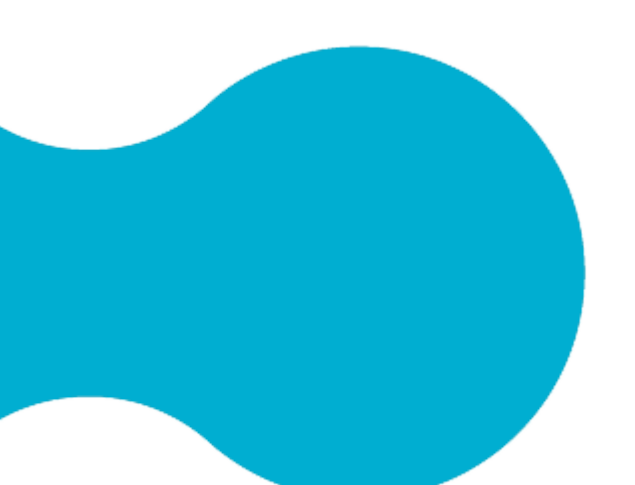

## Mikrofilm

-Handzettel zur Hilfestellung-

- **1.** Hinweis von HDGUARD beachten!
- 2. Programm "Launch UScan" starten.
- **3.** Objekttisch herausziehen ziehen, Mikrofilm links einstecken und bis recht ziehen. Dann einklemmen, den Film ein Stück eindrehen und den Objekttisch zurückschieben.
- **4.** Zum Starten folgendes Symbol betätigen und die Größe des Filmes wählen.

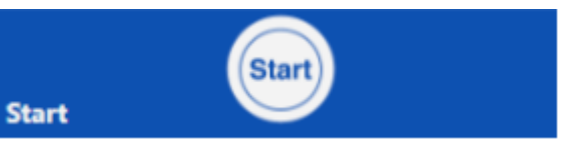

7. Unter "Ändern" finden sich viele Möglichkeiten zur Bearbeitung des Bildes (z. B. Drehen, Kontrast, Helligkeit, Lupe usw.).

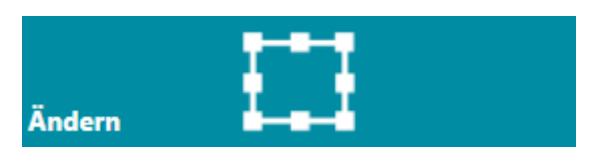

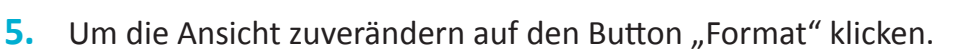

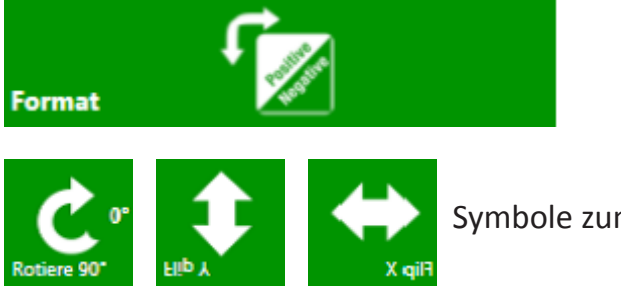

**11.** Die Scans können nur auf einem USB-Stick gespeichert werden, welchen man direkt an den Scanner anschließt. Die Daten werden im Ordner "Temp" automatisch abgespeichert.

- **12.** Jetzt können gegebenenfalls die Einstellungen der Datei verändert werden. Bei mehreren Seiten die Strg-Taste drücken und alle Scans auf der rechten Seite mit der Maus markieren.
- **13.** Über den Datei-Manager kann man Daten vom USB-Stick prüfen, drucken oder als Anhang per E-Mail versenden.
- **14.** Nachdem Sie Ihre Arbeit beendet haben, spuhlen Sie den Mircofilm zurück, nehmen ihn heraus und verpacken ihn. Klicken Sie dann auf das Symbol "Sitzungsende".

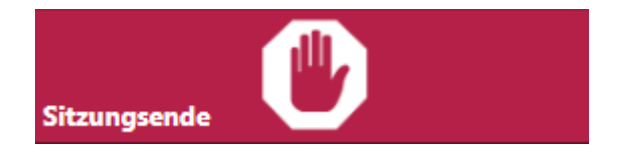

- **8.** Durch einen Doppelklick auf die gewünschte Seite kann man einen entsprechenden Rahmen ziehen und somit den Scanbereich fixieren.
- **9.** Um einen Scan zuerstellen klicken Sie auf folgenes Symbol. Der Scan ist dann auf der rechten Seite des Bildschirms sichtbar.

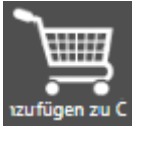

**10.** Zum Fortsetzen des Filmes verwenden Sie folgenen Anzeige.

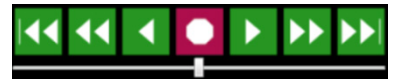

 Rahmen durch Doppelklick hinzufügen und durch erneutes klicken auf das Symbol (Punkt 9) einen weiteren Scan erstellen.

- **15.** Beenden Sie das Programm, entfernen Sie Ihren USB-Stick und schalten Sie den Scanner aus.
- **16.** Fahren Sie den Rechner runter und platzieren Sie das Schild wieder über den Bildschirm.

Symbole zum Ausrichten des Bildes.

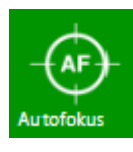

Symbol um die Bildqualität zuverbessern.

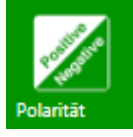

Symbol um zwischen Positiv und Negativ zuwählen.

**6.** Unter dem Symbol "Rahmen" können sie zwischen zwei Möglichkeiten wählen.

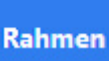

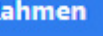

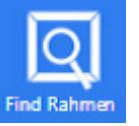

Rahmen wird vom System generiert.

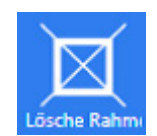

Rahmen kann frei gezogen werden.

16mm Film

Rahmen wird entfernt.

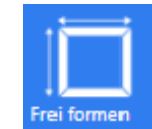

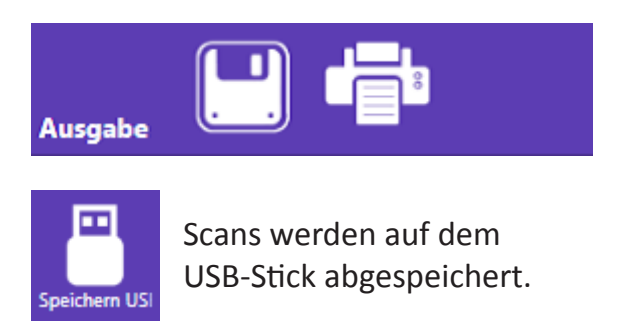